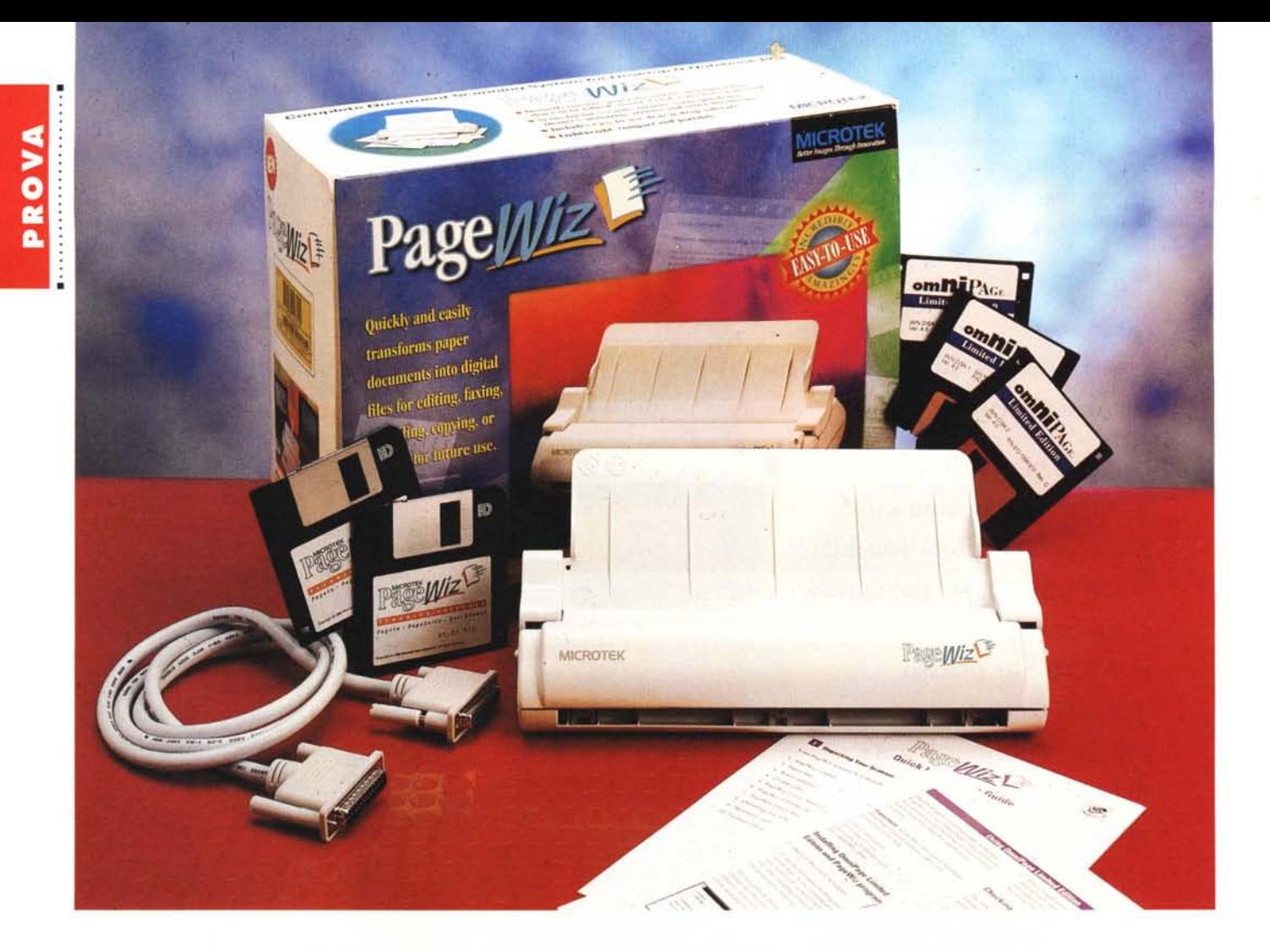

# **Microtek PageWiz**

*di Massimo Truscelli*

*~ rima era lo scanner a tamburo ~ (costoso* e *complicato] poi venne lo scanner piano, poi ancora lo scanner manuale* e *di anno in anno la sua evoluzione con un continuo avvicendarsi di miglioramenti* e *nuove versioni a metà tra le tecnologie già descritte* e *nuovi artifizi in grado di renderne l'uso più agevole* e *garantire risultati di qualità maggiore.*

*Microtek è un nome che ha una lunga tradizione nel settore dell'acquisizione elettronica delle immagini* e *lo testimonia il fatto che la società di Taiwan (con sedi anche in Germania a Dusseldorf ed a Redondo Beach negli Stati Uniti d'America] progetta* e *produce scanner dal* 1983, *ed è quindi uno dei pionieri nella produzione di tali dispositi-VI.*

*Nell'edizione* 1995 *di SMAU, Micro-*

*tek ha presentato una serie di novità tra le quali il PageWiz oggetto di questo articolo, uno scanner compatto dotato di funzionalità avanzate per l'office automation che lo pone come una delle proposte più interessanti disponibili sul mercato nello specifico settore.*

# *Descrizione*

Lo scanner PageWiz si presenta con un design molto compatto che lo fa rassomigliare ad una piccola stampante portatile dalle dimensioni molto ridotte  $(28 \times 11 \times 12$  cm). Sul frontale non esiste praticamente alcun controllo poiché tutte le procedure vengono svolte via software; viceversa, sul retro sono presenti due connettori per il collegamento all'interfaccia parallela del computer ed il collegamento in cascata della stampante, il connettore per il collegamento dell'alimentatore esterno (17 volt CC) ed un connettore per l'inserimento di un alimentatore opzionale automatico di originali. Il piccolo Microtek PageWiz, a dispetto delle dimensioni molto contenute, permette la digitalizzazione di fotografie, disegni, marchi e la lettura, tramite software OCR, di dattiloscritti e documenti tipografici.

A queste già buone caratteristiche aggiunge anche alcune funzionalità accessorie che consentono all'utente di utilizzare lo scanner e la stampante in modo analogo a una fotocopiatrice da tavolo oltre che per la distribuzione delle immagini via E-Mail e, se il PC è equipaggiato con una scheda fax modem, anche per trasmissione facsimile.

Inutile dire che lo scanner consente la memorizzazione dei documenti acquisiti in un formato proprietario oltre che in formati più standard come TIFF, PCX, BMP e GIF.

Le specifiche tecniche dichiarate dalla stessa Microtek prevedono una risoluzione massima di 300 dpi con due diverse modalità di output: a 1 bit per immagini line art & halftone, a 4 bit per immagini a toni di grigio; per quest'ultima modalità, una funzione di interpolazione consente di raggiungere gli 8 bit virtuali per una più fedele ricostruzione delle tonalità di grigio.

Nella dotazione standard di PageWiz, oltre allo scanner, il relativo alimentatore ed il cavo di connessione all'interfaccia parallela, sono presenti il software di gestione composto da due diverse applicazioni (PageSuite e QuickPanel), oltre ad una versione «Limited» di Omni-Page, il noto software OCR prodotto dalla Calera. La configurazione minima di sistema richiesta dal Microtek PageWiz comprende un personal computer (desktop o notebook) equipaggiato con processore 386, 486 o Pentium; minimo 4 Mbyte di memoria RAM (meglio 8 Mbyte), Microsoft Windows 3.1 (o superiore) ed almeno 10 Mbyte di spazio libero sull'hard disk (meglio se almeno 20 Mbyte), ma tale valore può variare notevolmente in funzione delle dimensioni del documento da acquisire e della qualità di digitalizzazione.

# */I software*

Il software di gestione del PageWiz è previsto per operare in Windows 3.1 e come tutti i software di tal genere necessita di una fase di installazione per la quale è opportuno leggere le brevi, ma importanti istruzioni presenti nella guida utente.

Il software, come abbiamo già detto, comprende anche una «Limited Edition» di Calera OmniPage e se non si procede ad installare innanzitutto questo software (contenuto in una confezione distinta comprendente tre dischetti) si può incontrare qualche difficoltà nella fase di installazione delle applicazioni Microtek PageWiz vere e proprie contenute su un ulteriore dischetto.

AI riavvio del sistema un nuovo driver viene richiamato dall'AUTOEXEC.BAT mentre all'interno di Windows appare un nuovo gruppo creato al termine della fase di installazione comprendente tre diversi programmi: Microtek PageSuite, Microtek QuickPanel e Microtek PageWiz Uninstall.

Oltre al nuovo gruppo, un'icona sull'angolo inferiore sinistro del desktop indica l'attivazione o meno del PageWiz

## **Microtek PageWiz**

#### **Produttore:**

*Microtek Electronics Europe, GmbH - Dusseldorf, Deutschland*

#### **Distributori:**

*Computer Discount - Via T. Romagnola,* 61 - *56012 Fornacette (PI) - Tel.: 0587/422022 Modo sr( - Via Masaccio,* Il -*<sup>42100</sup> Reggio Emilia - Tel.: 0522/512828 Delta srl - Via Brodolini,* 30 - *21046 Malnate (VA) - Tel.: 0332/8031 Hi Tech srl - Via Prima Strada,* 97 - 35129 *Pado*va - *Tel.· 049/8070287* **Prezzo** *(IVA esclusa):*

*PageWiz* + *software* e *cavo parallelo Lit. 399.000*

Controller, ovvero il driver Windows per la periferica operante secondo le specifiche dell'ormai affermato standard di comunicazione tra periferiche di input e

*La vista laterale mette in luce l'estrema compattezza dello scanner; sul retro sono disposti tutti i connettori per l'interfacciamento, l'alimentazione* e *l'adozione dell'alimentatore automatico di originali disponibile in opzione.*

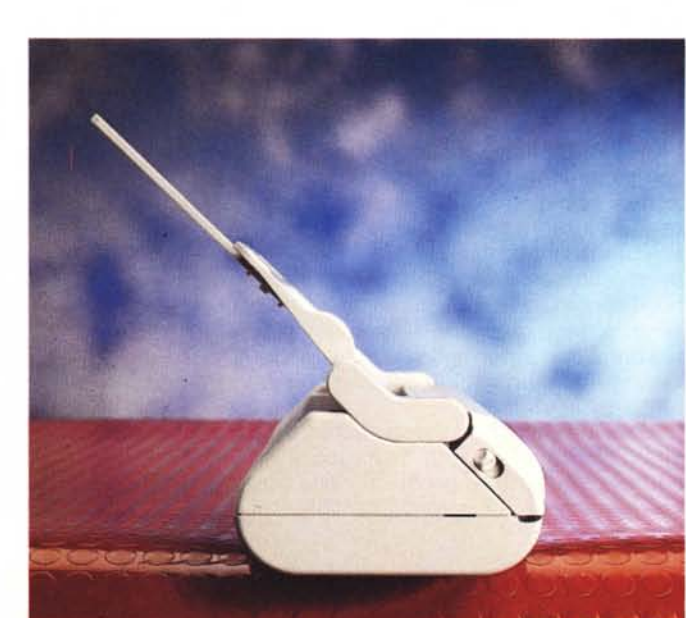

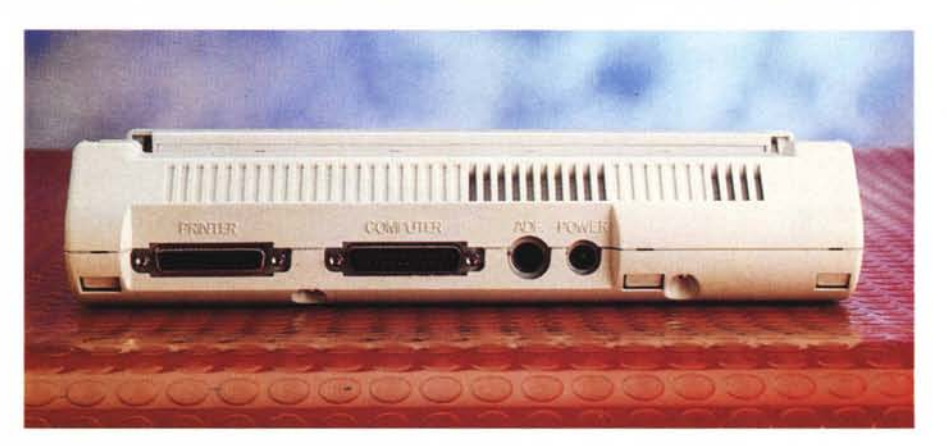

computer conosciuto con la denominazione TWAIN.

Le due applicazioni, anche se in maniera diversa, consentono di effettuare tutte le operazioni consentite dallo scanner, ovvero l'acquisizione digitale dei documenti cartacei ed il successivo trattamento per scopi diversi.

PageSuite offre un ambiente nel quale è possibile operare l'acquisizione dei documenti con il fine di creare un vero e proprio album di immagini (visualizzabili dal formato reale a quello di più semplici anteprime in formato ridotto «thumbnail») selezionabili ed utilizzabili successivamente per le operazioni più svariate: l'archiviazione mediante una sorta di file manager dedicato in grado di gestire, mediante le funzionalità drag & drop di Windows, operazioni di spostamento, cancellazione, ridenominazione di file e creazione di folder; la stam-

#### PROVA ............................... MICROTEK PAGEWIZ

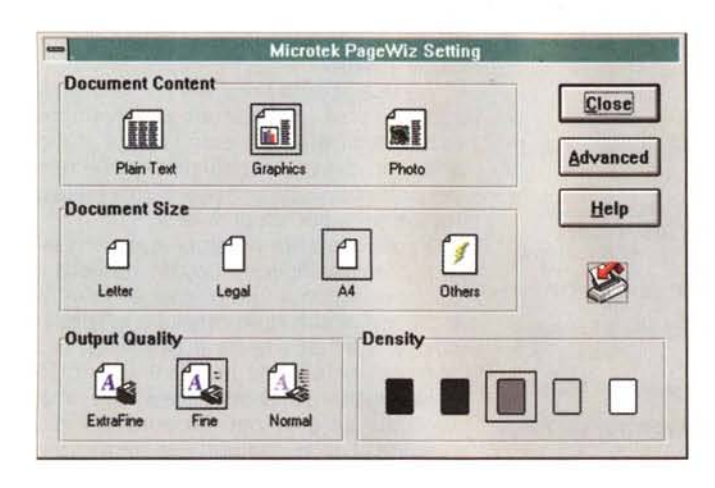

pa; l'invio a mezzo fax; l'analisi OCR; l'invio a mezzo E-mail; l'annotazione sul documento mediante sofisticati strumenti come la matita, la gomma, l'evidenziatore fluorescente, le frecce e l'inserimento di testi. PageSuite è il programma principale mediante il quale è possibile, la prima volta che lo si lancia, eseguire anche il test di calibrazione dello scanner semplicemente inserendo un foglio bianco. Grazie alla gestione completamente automatica delle operazioni di scanning è sufficiente appoggiare il documento da digitalizzare sullo scivolo di alimentazione del PageWiz perché un sensore posizionato all'interno si accorga della sua presenza ed inizi l'acquisizione, secondo i parametri settati precedentemente dall'utente, visualizzando poi l'immagine acquisita all'interno di PageSuite.

Una volta acquisito il documento e visualizzatolo all'interno di PageSuite. agendo sui bottoni presenti nella fila verticale sulla sinistra dell'ambiente Il software in dotazione svolge tutte le funzionalità consentite dal PageWiz. Grande attenzione è dedicata al settaggio dei parametri di acquisizione e di svolgimento delle funzionalità.

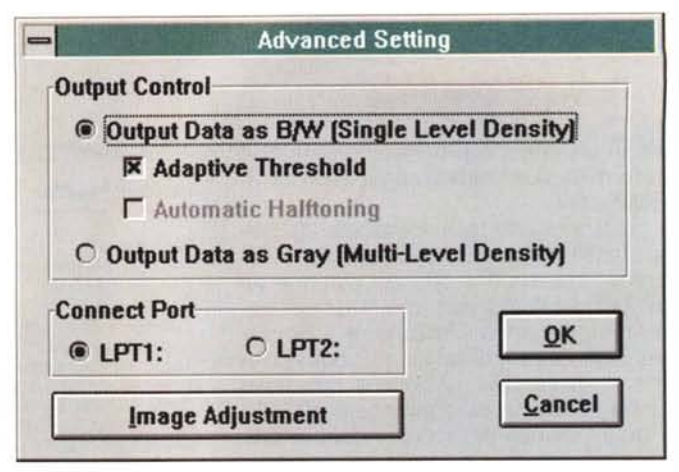

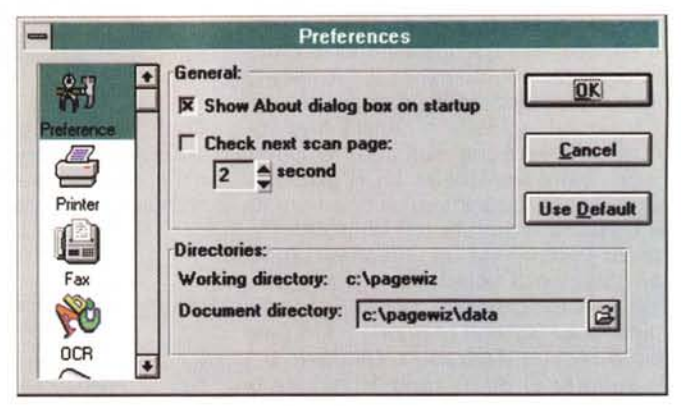

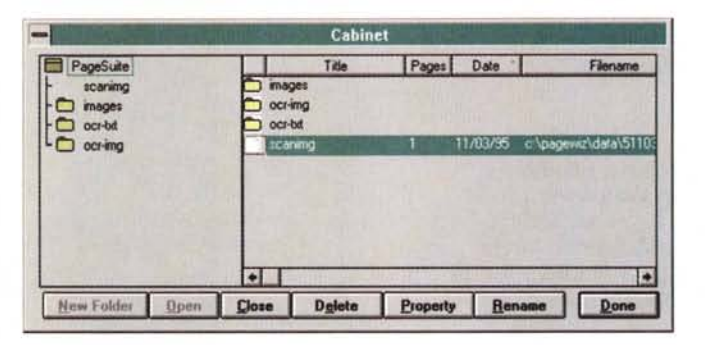

All'interno del programma principale PageSuite, la sezione Cabinet permette di svolgere funzionalità di gestione dei file e delle cartelle contenenti i documenti generati<br>dallo scanner o utilizzabili dal software di gestione.

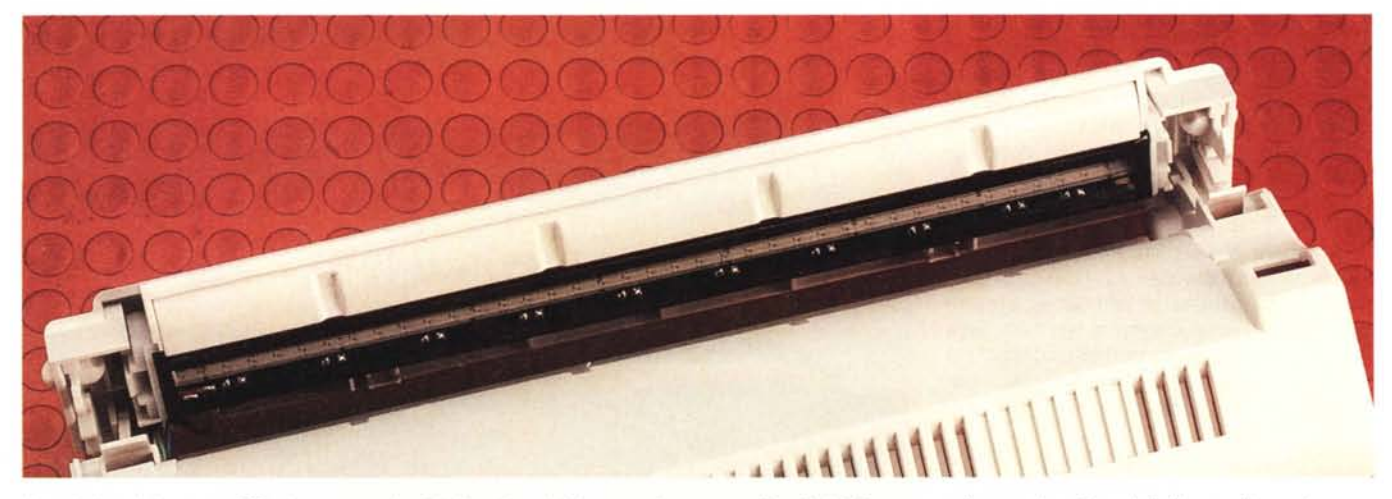

Il particolare del sensore CCD che permette la digitalizzazione dei documenti; uno sportellino ribaltabile permette l'eventuale pulitura della finestra di scansione.

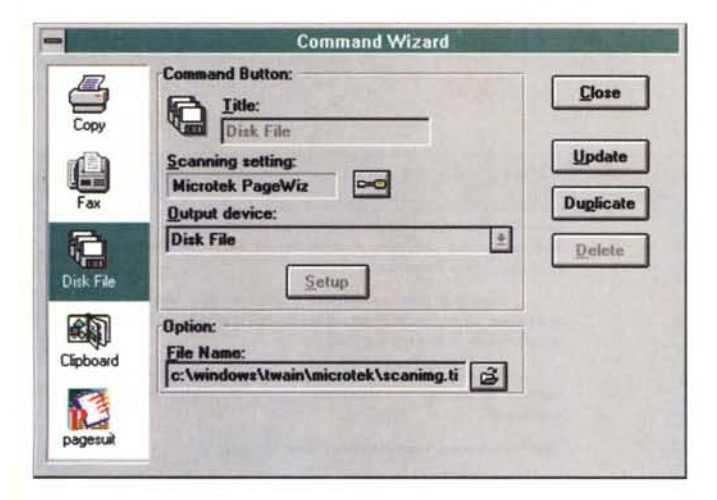

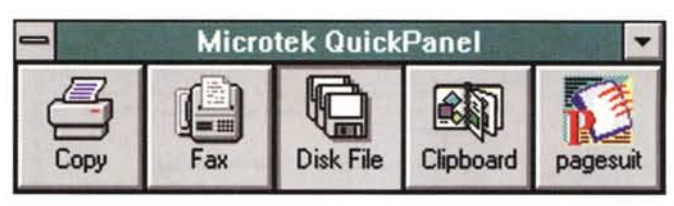

L'utility QuickPanel consente l'esecuzione delle funzioni con la pressione di un solo tasto: il Command Wizard permette di settare tutti i parametri relativi ad ogni operazione.

ner ed al termine l'avvio dell'applicazione di default per la visualizzazione in esso del documento digitalizzato.

L'aderenza alle specifiche TWAIN permette l'utilizzo del PageWiz da tutte le applicazioni aderenti allo standard in modo che l'acquisizione possa avvenire anche da programmi alla stregua di Adobe Photoshop o del più economico PaintShop Plus senza necessità di installare applicazioni o driver aggiuntivi. oppure essere costretti ad utilizzare programmi distinti per la fase di digitalizzazione delle immagini e quella suc-

messe. QuickPanel pur svolgendo praticamente le medesime funzionalità principali del precedente software (tranne che per la lettura OCR) è da considerare più che altro una comoda utility con la quale, semplicemente agendo su uno dei button disponibili, vengono svolti i passi per eseguire la fotocopiatura di un documento (scansione-stampa), la trasmissione via fax (scansione-trasmissione), l'archiviazione dell'immagine di un documento (scansione-memorizzazione), la copia nella cartella appunti dell'immagine di un documento (scansione-clipboard), il lancio di una applicazione (scansione-apertura documento nell'applicazione). Sebbene molto ridotto, il pannellino offre un certo numero

principale di lavoro si può operare l'ar-

chiviazione, l'invio via fax, la lettura

OCR o svolgere le altre funzionalità per-

di possibilità e soprattutto offre un completo controllo dei parametri di funzionamento delle singole opzioni grazie alla presenza di un menu denominato «Command Wizard». A completamento, OmniPage LE

consente di poter agevolmente procedere alla lettura OCR dei testi acquisiti con lo scanner, eventualmente provenienti anche da altre applicazioni se si ha l'accortezza di installarne l'icona all'interno di un gruppo anche separatamente da PageWiz.

Poiché si tratta di una versione limitata c'è da dire che OmniPage riconosce con facilità i testi scritti in inglese e quindi, di conseguenza, genera un certo numero di errori in presenza di vocali accentate o di parole che hanno un analogo in inglese provvedendo a visualizzare per default il termine di quest'ultima lingua; ad esempio, «composito» diventa «composite», «terminare» diventa «terminate», ecc.

# Uso

Inutile dire che grazie all'interfaccia grafica offerta da Windows ed all'inter-

facciamento TWAIN, usare il PageWiz è cosa semplice e pratica.

Tutte le operazioni sono semplici, banali. Come già è stato detto, basta appoggiare il documento sullo scivolo di alimentazione per attivare automaticamente la scansione da parte dello scan-

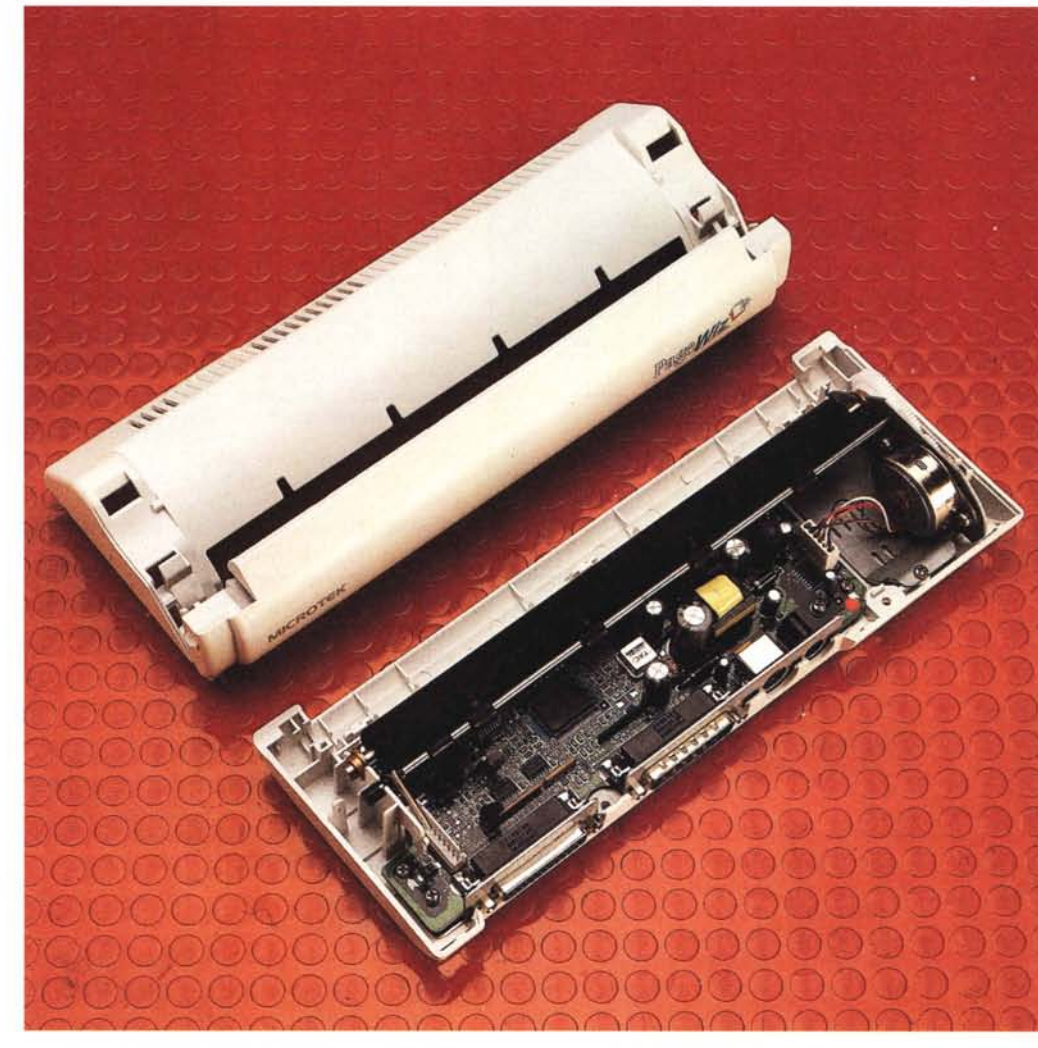

L'interno del PageWiz mostra l'elevata integrazione ormai raggiunta anche in dispositivi come lo scanner.

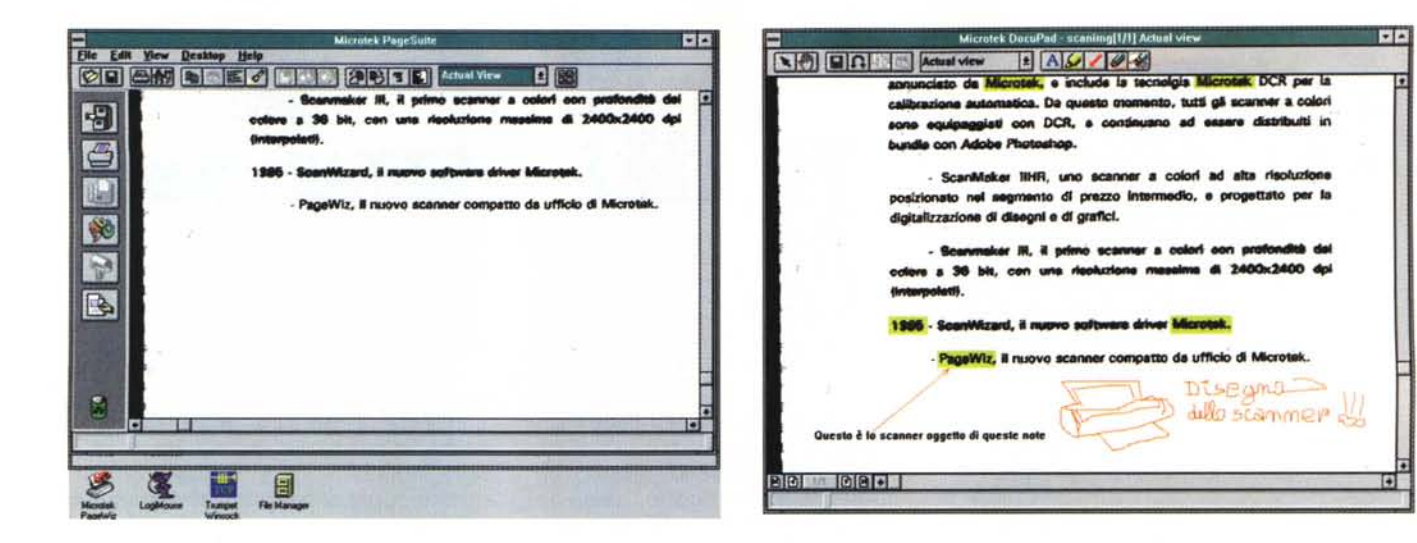

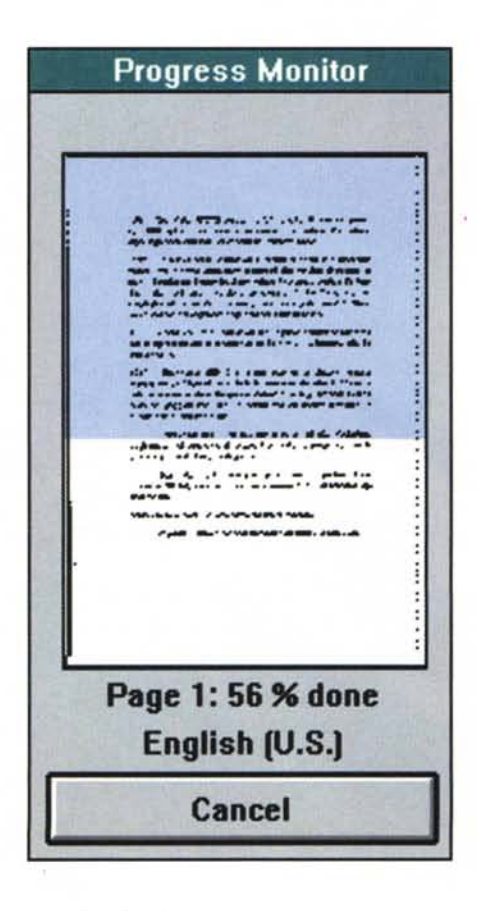

#### cessiva di edit.

Un cenno merita anche la procedura di disinstallazione compresa nel software. Sebbene essa si limiti a disinstallare il PageWiz Controller, lanciato contestualmente all'avvio di Windows, rappresenta un modo intelligente per preservare le altre applicazioni già installate senza dover procedere ad una nuova completa installazione del software.

PageSuite offre numerose funzionalità che spaziano dalla stampa del documento acquisito a mo' di fotocopiatrice, all'invio via fax, all'annotazione elettronica mediante l'utility DocuPad.

La dotazione di Omni-Page L.E. consente la lettura OCR dei documenti digitalizzati: nelle due figure l'esame del documento con il riconoscimento settato per la lingua inglese ed il risultato ottenuto aperto all'interno di Microsoft Word È evidente la non perfetta conoscenza delle regole della linqua italiana.

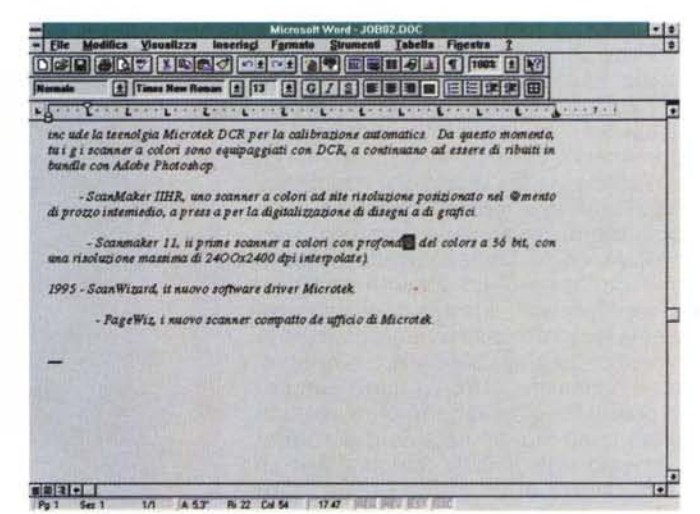

Per chi si voglia disfare completamente del software (ammesso che ne abbia motivo dopo aver acquistato il prodotto), dopo aver svolto la procedura di disinstallazione proprietaria, dovrà necessariamente operare con uno dei software commerciali preposti all'operazione (Landmark Uninstall-it, Uninstaller, ecc.) che eliminano le porzioni di script all'interno dei file .INI, le associazioni all'interno del Registration Database di Windows e gli altri elementi come DLL non condivise da altre applicazioni, estensioni VBX, ecc.

# Conclusioni

Il piccolo scanner PageWiz soddisfa le aspettative seppure risulta essere affetto da qualche peccato veniale consistente soprattutto nel salvataggio dei file in un formato TIFF non compresso

che conduce ad un'occupazione di spazio sul disco non propriamente contenuta. Per il resto, l'esperienza maturata da Microtek nella produzione degli scanner è evidente: la dotazione è buona. l'installazione semplice e l'impiego altrettanto pratico.

Rimane da considerare il prezzo: trecentonovantanovemila lire IVA esclusa. un prezzo che può essere considerato elevato o contenuto esclusivamente rispetto alle aspettative dell'acquirente.

Le funzionalità descritte nel manuale sono svolte tutte, come abbiamo avuto modo di constatare, in modo egregio.

Se volete sveltire il lavoro nel vostro piccolo ufficio, oppure se volete dare un'organizzazione migliore ai documenti riguardanti la gestione della vostra casa, il Microtek PageWiz sarà certamente uno strumento di grande aiuto.

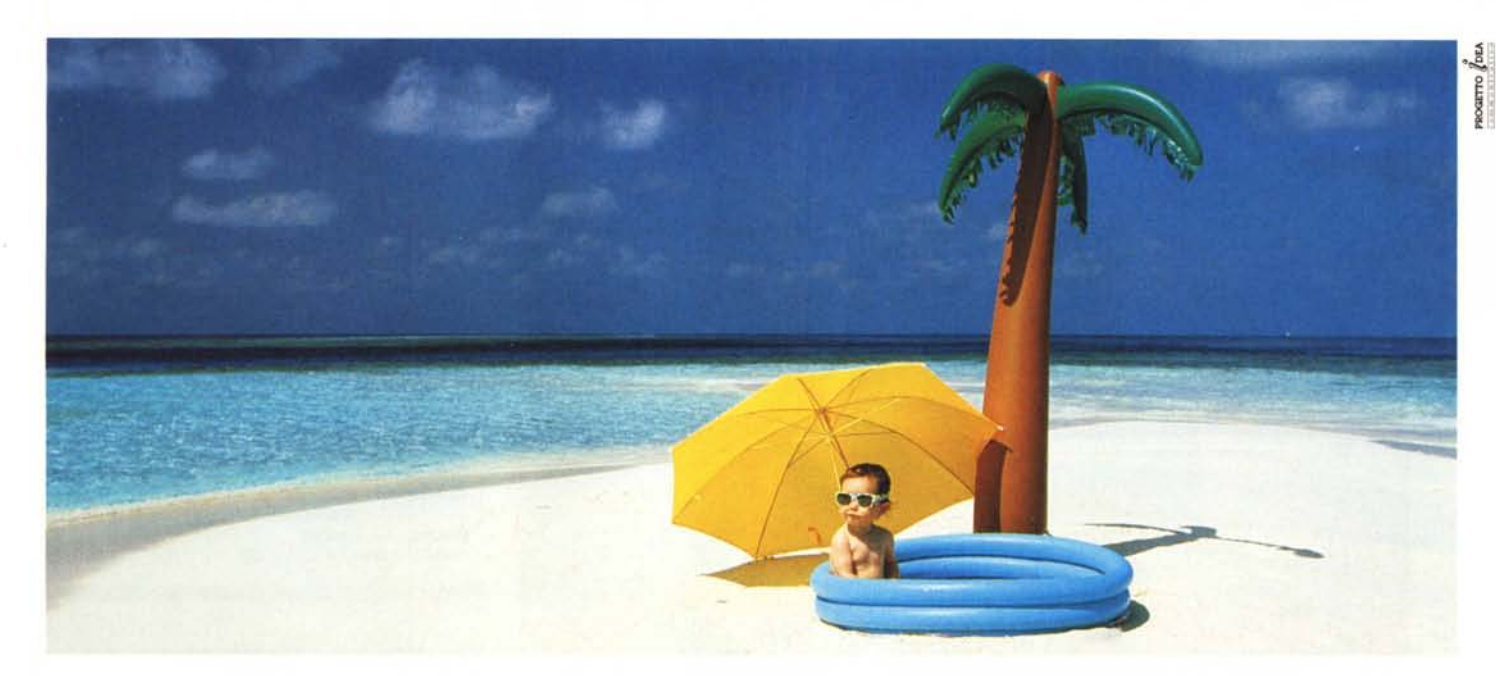

# **CON I COMPUTER UNIDATA CHIUNQUE PUÒ NAVIGARE SU INTERNET!**

'NTERNET, "la rete delle reti", è il collegamento in tempo reale di tutti i networks sparsi per il mondo, ma per collegarsi a questa gigantesca ragnatela e poter navigare in questo mare di dati è necessario procurarsi l'accesso. Nasce così UNINET, divisione Internet della UNIDATA, che ha come scopo quello di offrire soluzioni professionali di connettività INTERNET per grandi e piccole organizzazioni.

UNINET si propone quale INTERNET SERVICE PROVIDER ed è in grado di offrire una serie di prodotti e servizi nell'ambito della connettività INTERNET.

SOLUZIONE TOTALE: oltre alla connettività sono offerti tutti i prodotti hardware (della gamma UNIDATA e DIGITAL) e software necessari per ogni soluzione. QUALITÁ: Garanzia di rapida attivazione, alta affidabilità e supervisione dei servizi offerti. FLESSIBILITÁ: Scelta e crescita dei

computer Unidata sono da sempre sinonimo di affidabilità e qualità, la produzione include una gamma completa dalle soluzioni tecnologiche avanzate che comprendono computer desk-top (PL e PD), desk-side (Modula) e notebook.

I computer sono equipaggiati con CPU 486, Pentium (mono o multiprocessore), Risc Dec Alpha.

La linea Modula è una perfetta soluzione per server di esigenze avanzate in particolare utilizzabili come Internet Server, Server Windows NT, Novell, Unix.

La Unidata supporta completamente queste soluzioni con server Ready to Run.

Oltre alla produzione di personal computer e server di rete la Unidata con la linea Modula Array Unit, unità di dischi multipli, ha sviluppato

servizi forniti in base alle richieste del cliente. SICUREZZA: Le esigenze del cliente vengono affrontate con la tecnologia più avanzata e le soluzioni più affidabili. Totale garanzia di sicurezza dati con soluzioni FireWall.

**COMPUTERS & CONNECTIVITY** 

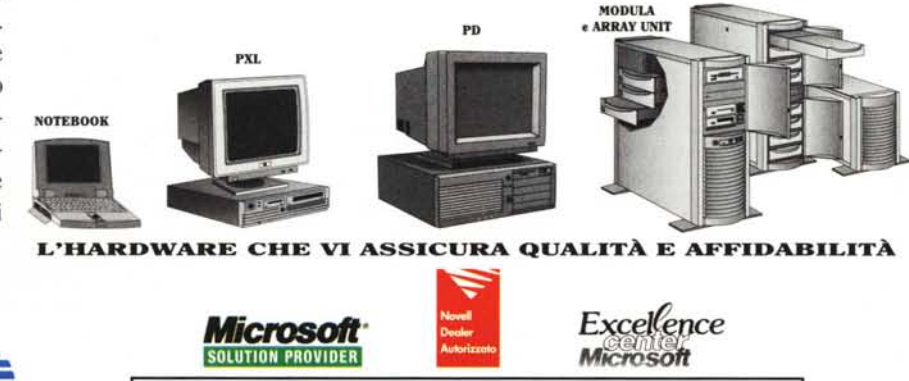

Via San Damaso, 20 - 00165 Roma - Tel. 06/39387318 (r.a.) - Fax 06/39366949

**Servizio Tecnico** 

**Diretto:** 

 $(06)$  39.36.64.90

**AMATA GRATU** Via FAX servizio attivo 24 ore su 24.

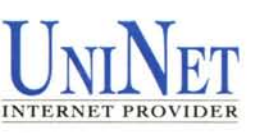

sofisticate soluzioni per

la gestione di memorie

di massa a disk-arrav.

con tecnologia Raid 5

per la totale sicurezza

dei dati. È disponibile

l'Array Unit anche in CD

ed unità magneto otti-

che.

**VISITATE I NOSTRI WEB:** www.uni.net www.unidata.it